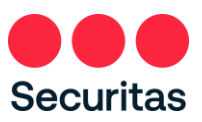

Q.

## Déverrouiller le compte- Instructions

*Pour tous - Agents* de *sécurité* et employés *de bureau*

*Suivez ces instructions uniquement si vous votre compte est verrouilléé Pour réinitialiser votre mot de passe, voir «Réinitialisation de mot de passe – Instructions»*

Vous saurez que vous avez été verrouillé hors de votre compte si vous voyez l'écran suivant :

1. Pour déverrouiller votre compte.

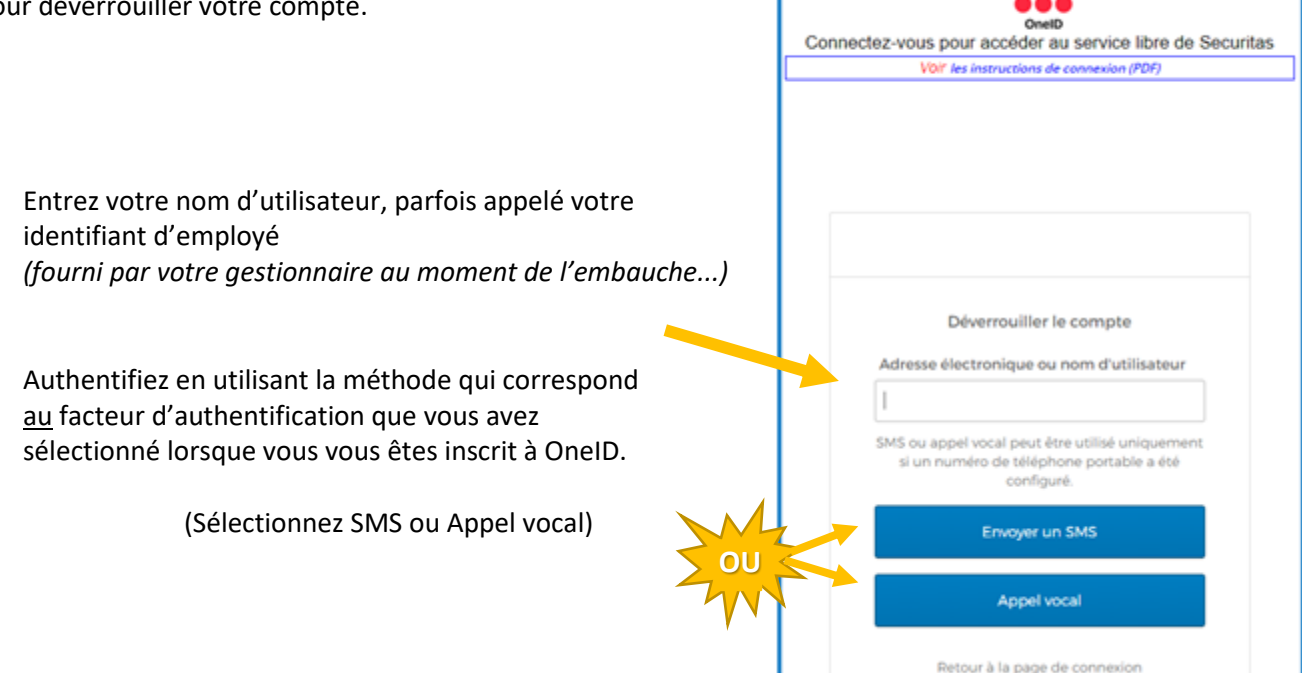

Remarque : Inscription à l'authentification multifactoriel OneID requise. Si vous ne vous êtes pas déjà inscrit à OneID, connectez-vous à l'écran ci-dessus (reportez-vous aux instructions du lien « Instructions de connexion ») et remplissez votre inscription OneID avant de passer aux étapes suivantes ci-dessous.

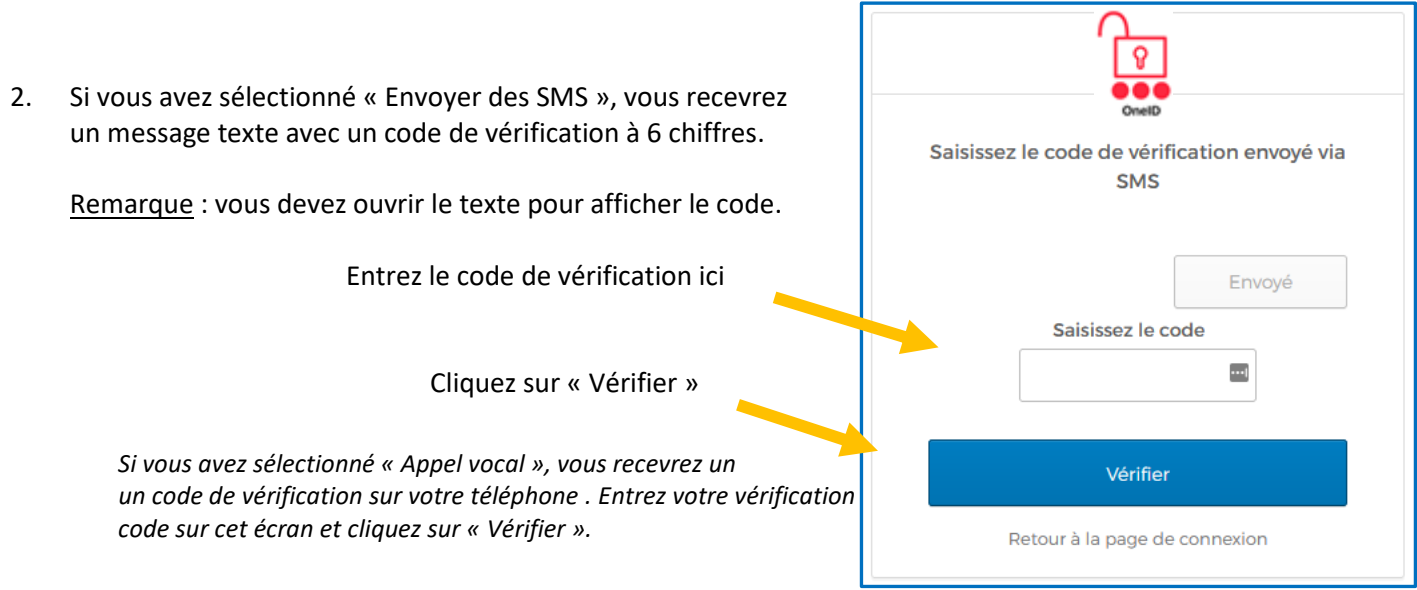

3. Répondez à la Question pour déverrouiller votre compte Répondez à la Question pour *(Remarquez qu'il s'agit de la question de*  déverrouiller votre compte *sécurité que vous avez sélectionnée lorsque vous vous êtes inscrit à l'authentification*  Qui est votre sportif préféré ? *multifactorielle OneID)*  $\left| \cdots \right|$ ............ Afficher П Entrez votre réponse ici Déverrouiller compte Cliquer "Déverrouiller le compte" Retour à la page de connexion

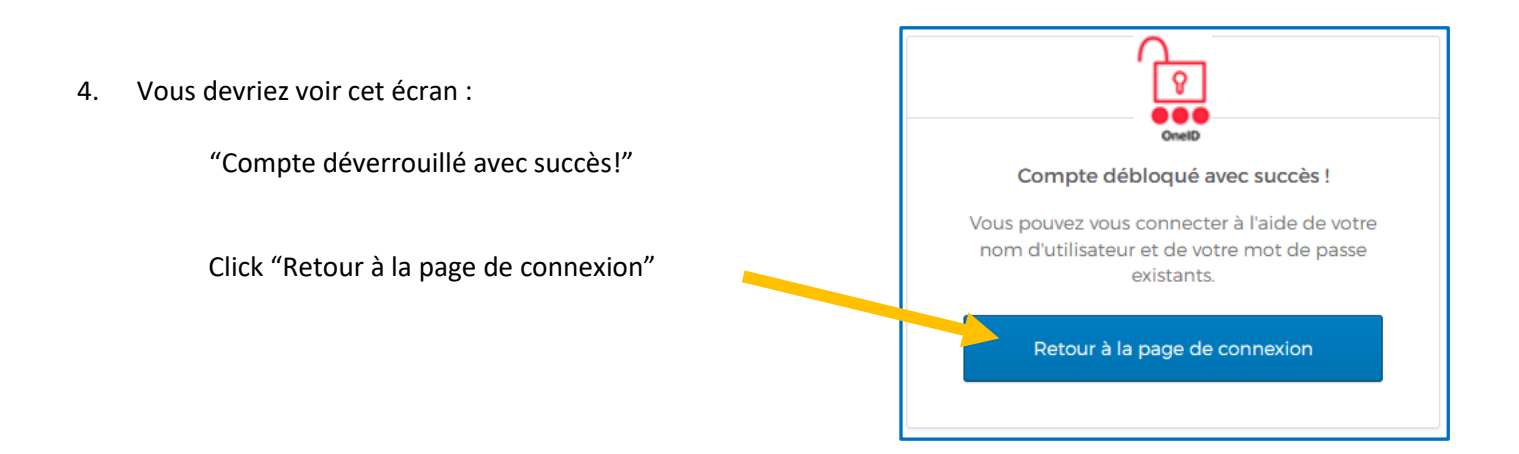

Après avoir suivi les instructions ci-dessus si vous n'êtes pas en mesure de déverrouiller votre compte, veuillez communiquer avec le bureau de service du Centre de soutien aux employés.

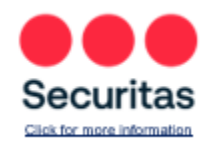

**IT SERVICE DESK Securitas USA** North America: 866.864.3375 | Outside North America: 862.579.2737 See a different world